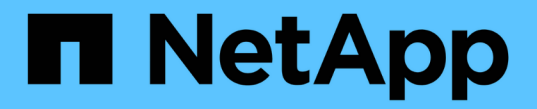

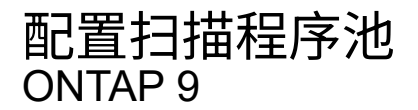

NetApp April 24, 2024

This PDF was generated from https://docs.netapp.com/zh-cn/ontap/antivirus/configure-scanner-poolsconcept.html on April 24, 2024. Always check docs.netapp.com for the latest.

# 目录

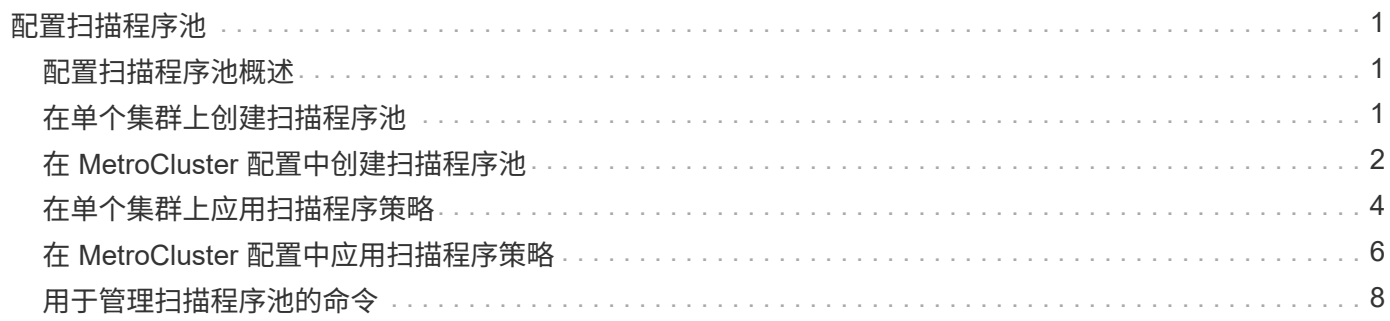

## <span id="page-2-0"></span>配置扫描程序池

### <span id="page-2-1"></span>配置扫描程序池概述

扫描程序池用于定义可连接到 SVM 的 Vscan 服务器和有权限的用户。扫描程序策略用于 确定扫描程序池是否处于活动状态。

 $(i)$ 如果在SMB服务器上使用导出策略、则必须将每个Vscan服务器添加到此导出策略中。

### <span id="page-2-2"></span>在单个集群上创建扫描程序池

扫描程序池用于定义可连接到 SVM 的 Vscan 服务器和有权限的用户。您可以为单个SVM 或集群中的所有SVM创建扫描程序池。

您需要的内容

- SVM 和 Vscan 服务器必须位于同一域或受信任域中。
- 对于为单个SVM定义的扫描程序池、您必须已为ONTAP防病毒连接器配置SVM管理LIF或SVM数据LIF。
- 对于为集群中的所有SVM定义的扫描程序池、您必须已使用集群管理LIF配置ONTAP防病毒连接器。
- 有权限的用户列表必须包含 Vscan 服务器用于连接到 SVM 的域用户帐户。
- 配置扫描程序池后、请检查与服务器的连接状态。

#### 步骤

1. 创建扫描程序池:

vserver vscan scanner-pool create -vserver data\_SVM|cluster\_admin\_SVM -scanner -pool scanner pool -hostnames Vscan server hostnames -privileged-users privileged\_users

- 为为为单个 SVM 定义的池指定数据 SVM ,并为为为集群中的所有 SVM 定义的池指定集群管理员 SVM 。
- 为每个 Vscan 服务器主机名指定 IP 地址或 FQDN 。
- 为每个有权限的用户指定域和用户名。 有关完整的选项列表,请参见命令手册页。

以下命令将创建名为的扫描程序池 SP 在上 vs1 SVM:

cluster1::> vserver vscan scanner-pool create -vserver vs1 -scanner-pool SP -hostnames 1.1.1.1,vmwin204-27.fsct.nb -privileged-users cifs\u1,cifs\u2

#### 2. 验证是否已创建扫描程序池:

vserver vscan scanner-pool show -vserver *data\_SVM|cluster\_admin\_SVM* -scanner -pool *scanner\_pool*

有关完整的选项列表,请参见命令手册页。

以下命令将显示的详细信息 SP 扫描程序池:

```
cluster1::> vserver vscan scanner-pool show -vserver vs1 -scanner-pool
SP
                                        Vserver: vs1
                                   Scanner Pool: SP
                                Applied Policy: idle
                                Current Status: off
           Cluster on Which Policy Is Applied: -
                     Scanner Pool Config Owner: vserver
         List of IPs of Allowed Vscan Servers: 1.1.1.1, 10.72.204.27
List of Host Names of Allowed Vscan Servers: 1.1.1.1, vmwin204-
27.fsct.nb
                      List of Privileged Users: cifs\u1, cifs\u2
```
您也可以使用 vserver vscan scanner-pool show 命令以查看SVM上的所有扫描程序池。有关完整的 命令语法,请参见命令手册页。

### <span id="page-3-0"></span>在 **MetroCluster** 配置中创建扫描程序池

您必须在 MetroCluster 配置中的每个集群上创建主和二级扫描程序池,这些池对应于集群 上的主和二级 SVM 。

您需要的内容

- SVM 和 Vscan 服务器必须位于同一域或受信任域中。
- 对于为单个SVM定义的扫描程序池、您必须已为ONTAP防病毒连接器配置SVM管理LIF或SVM数据LIF。
- 对于为集群中的所有SVM定义的扫描程序池、您必须已使用集群管理LIF配置ONTAP防病毒连接器。
- 有权限的用户列表必须包含 Vscan 服务器用于连接到 SVM 的域用户帐户。
- 配置扫描程序池后、请检查与服务器的连接状态。

关于此任务

MetroCluster 配置通过实施两个物理上独立的镜像集群来保护数据。每个集群会同步复制另一个集群的数据和 SVM 配置。当集群联机时,本地集群上的主 SVM 将提供数据。当远程集群脱机时,本地集群上的二级 SVM 将 提供数据。

这意味着您必须在MetroCluster配置中的每个集群上创建主扫描程序池和二级扫描程序池、当集群开始从二 级SVM提供数据时、二级池将变为活动状态。对于灾难恢复(Disaster Recovery、DR)、此配置与MetroCluster 类似。

此图显示了典型的MetroCluster/DR配置。

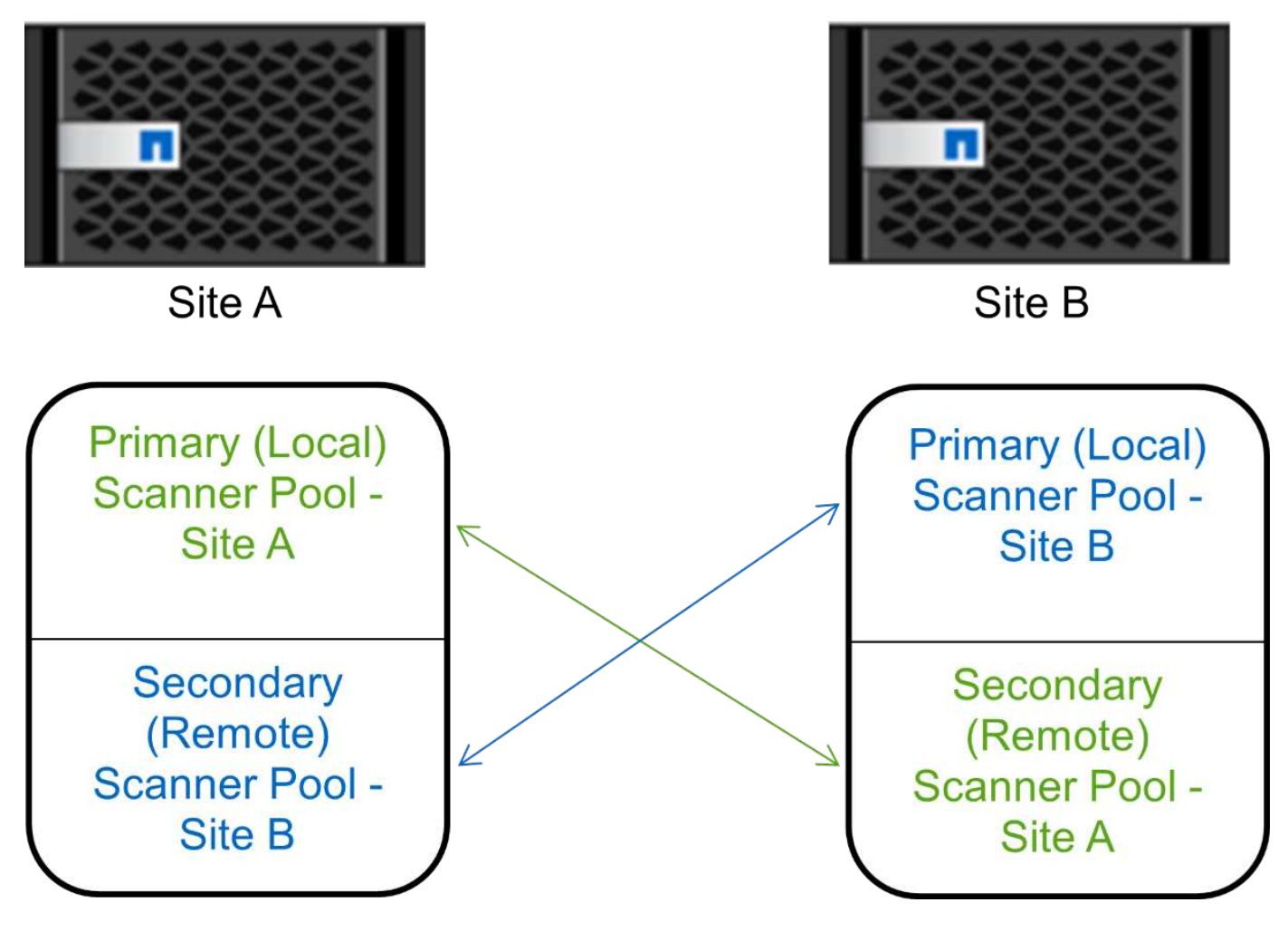

#### 步骤

1. 创建扫描程序池:

vserver vscan scanner-pool create -vserver *data\_SVM|cluster\_admin\_SVM* -scanner -pool *scanner\_pool* -hostnames *Vscan\_server\_hostnames* -privileged-users *privileged\_users*

- 为为为单个 SVM 定义的池指定数据 SVM ,并为为为集群中的所有 SVM 定义的池指定集群管理员 SVM  $\sim$
- 为每个 Vscan 服务器主机名指定 IP 地址或 FQDN 。
- 为每个有权限的用户指定域和用户名。

```
(†
```
您必须从包含主 SVM 的集群创建所有扫描程序池。

有关完整的选项列表,请参见命令手册页。

以下命令会在 MetroCluster 配置中的每个集群上创建主扫描程序池和二级扫描程序池:

cluster1::> vserver vscan scanner-pool create -vserver cifssvm1 scanner-pool pool1 for site1 -hostnames scan1 -privileged-users cifs \u1,cifs\u2

cluster1::> vserver vscan scanner-pool create -vserver cifssvm1 scanner-pool pool1 for site2 -hostnames scan1 -privileged-users cifs \u1,cifs\u2

cluster1::> vserver vscan scanner-pool create -vserver cifssvm1 scanner-pool pool2 for site1 -hostnames scan2 -privileged-users cifs \u1,cifs\u2

cluster1::> vserver vscan scanner-pool create -vserver cifssvm1 scanner-pool pool2 for site2 -hostnames scan2 -privileged-users cifs \u1,cifs\u2

2. 验证是否已创建扫描程序池:

vserver vscan scanner-pool show -vserver *data\_SVM|cluster\_admin\_SVM* -scanner -pool *scanner\_pool*

有关完整的选项列表,请参见命令手册页。

以下命令显示扫描程序池的详细信息 pool1:

```
cluster1::> vserver vscan scanner-pool show -vserver cifssvm1 -scanner
-pool pool1 for site1
                                       Vserver: cifssvm1
                                Scanner Pool: pool1 for site1
                                Applied Policy: idle
                                Current Status: off
           Cluster on Which Policy Is Applied: -
                     Scanner Pool Config Owner: vserver
         List of IPs of Allowed Vscan Servers:
List of Host Names of Allowed Vscan Servers: scan1
                   List of Privileged Users: cifs\u1, cifs\u2
```
您也可以使用 vserver vscan scanner-pool show 命令以查看SVM上的所有扫描程序池。有关完整的 命令语法,请参见命令手册页。

### <span id="page-5-0"></span>在单个集群上应用扫描程序策略

扫描程序策略用于确定扫描程序池是否处于活动状态。您必须先激活扫描程序池、然后它

定义的Vscan服务器才能连接到SVM。

关于此任务

• 一个扫描程序池只能应用一个扫描程序策略。

• 如果为集群中的所有SVM创建了扫描程序池、则必须分别对每个SVM应用扫描程序策略。

#### 步骤

1. 应用扫描程序策略:

vserver vscan scanner-pool apply-policy -vserver data\_SVM -scanner-pool scanner pool -scanner-policy primary|secondary|idle -cluster cluster to apply policy on

扫描程序策略可以具有以下值之一:

- Primary 指定扫描程序池处于活动状态。
- Secondary 指定只有在主扫描程序池中没有Vscan服务器连接时扫描程序池才处于活动状态。
- Idle 指定扫描程序池处于非活动状态。

以下示例显示名为的扫描程序池 SP 在上 vs1 SVM处于活动状态:

```
cluster1::> vserver vscan scanner-pool apply-policy -vserver vs1
-scanner-pool SP -scanner-policy primary
```
2. 验证扫描程序池是否处于活动状态:

vserver vscan scanner-pool show -vserver data\_SVM|cluster\_admin\_SVM -scanner -pool scanner pool

有关完整的选项列表,请参见命令手册页。

以下命令将显示的详细信息 SP 扫描程序池:

cluster1::> vserver vscan scanner-pool show -vserver vs1 -scanner-pool SP Vserver: vs1 Scanner Pool: SP Applied Policy: primary Current Status: on Cluster on Which Policy Is Applied: cluster1 Scanner Pool Config Owner: vserver List of IPs of Allowed Vscan Servers: 1.1.1.1, 10.72.204.27 List of Host Names of Allowed Vscan Servers: 1.1.1.1, vmwin204- 27.fsct.nb List of Privileged Users: cifs\u1, cifs\u2

您可以使用 vserver vscan scanner-pool show-active 命令以查看SVM上的活动扫描程序池。有 关完整的命令语法,请参见命令的手册页。

### <span id="page-7-0"></span>在 **MetroCluster** 配置中应用扫描程序策略

扫描程序策略用于确定扫描程序池是否处于活动状态。必须将扫描程序策略应用于 MetroCluster 配置中每个集群上的主扫描程序池和二级扫描程序池。

关于此任务

- 一个扫描程序池只能应用一个扫描程序策略。
- 如果为集群中的所有SVM创建了扫描程序池、则必须分别对每个SVM应用扫描程序策略。
- 对于灾难恢复和MetroCluster配置、您必须将扫描程序策略应用于本地集群和远程集群中的每个扫描程序 池。
- 在为本地集群创建的策略中、必须在中指定本地集群 cluster 参数。在为远程集群创建的策略中、必须在 中指定远程集群 cluster 参数。然后、远程集群可以在发生灾难时接管病毒扫描操作。

#### 步骤

1. 应用扫描程序策略:

```
vserver vscan scanner-pool apply-policy -vserver data_SVM -scanner-pool
scanner_pool -scanner-policy primary|secondary|idle -cluster
cluster_to_apply_policy_on
```
扫描程序策略可以具有以下值之一:

- Primary 指定扫描程序池处于活动状态。
- Secondary 指定只有在主扫描程序池中没有Vscan服务器连接时扫描程序池才处于活动状态。
- Idle 指定扫描程序池处于非活动状态。

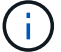

您必须应用包含主 SVM 的集群中的所有扫描程序策略。

以下命令会将扫描程序策略应用于 MetroCluster 配置中每个集群上的主扫描程序池和二级扫描程序池:

```
cluster1::>vserver vscan scanner-pool apply-policy -vserver cifssvm1
-scanner-pool pool1 for site1 -scanner-policy primary -cluster cluster1
cluster1::>vserver vscan scanner-pool apply-policy -vserver cifssvm1
-scanner-pool pool2 for site1 -scanner-policy secondary -cluster
cluster1
cluster1::>vserver vscan scanner-pool apply-policy -vserver cifssvm1
-scanner-pool pool1 for site2 -scanner-policy primary -cluster cluster2
cluster1::>vserver vscan scanner-pool apply-policy -vserver cifssvm1
-scanner-pool pool2 for site2 -scanner-policy secondary -cluster
```
cluster2

2. 验证扫描程序池是否处于活动状态:

vserver vscan scanner-pool show -vserver data SVM|cluster admin SVM -scanner -pool scanner pool

有关完整的选项列表,请参见命令手册页。

以下命令显示扫描程序池的详细信息 pool1:

```
cluster1::> vserver vscan scanner-pool show -vserver cifssvm1 -scanner
-pool pool1_for site1
                                        Vserver: cifssvm1
                                Scanner Pool: pool1 for site1
                                Applied Policy: primary
                                Current Status: on
           Cluster on Which Policy Is Applied: cluster1
                     Scanner Pool Config Owner: vserver
         List of IPs of Allowed Vscan Servers:
List of Host Names of Allowed Vscan Servers: scan1
                      List of Privileged Users: cifs\u1,cifs\u2
```
您可以使用 vserver vscan scanner-pool show-active 命令以查看SVM上的活动扫描程序池。有 关完整的命令语法,请参见命令手册页。

## <span id="page-9-0"></span>用于管理扫描程序池的命令

### 您可以修改和删除扫描程序池,以及管理扫描程序池的有权限用户和 Vscan 服务器。您还 可以查看有关扫描程序池的摘要信息。

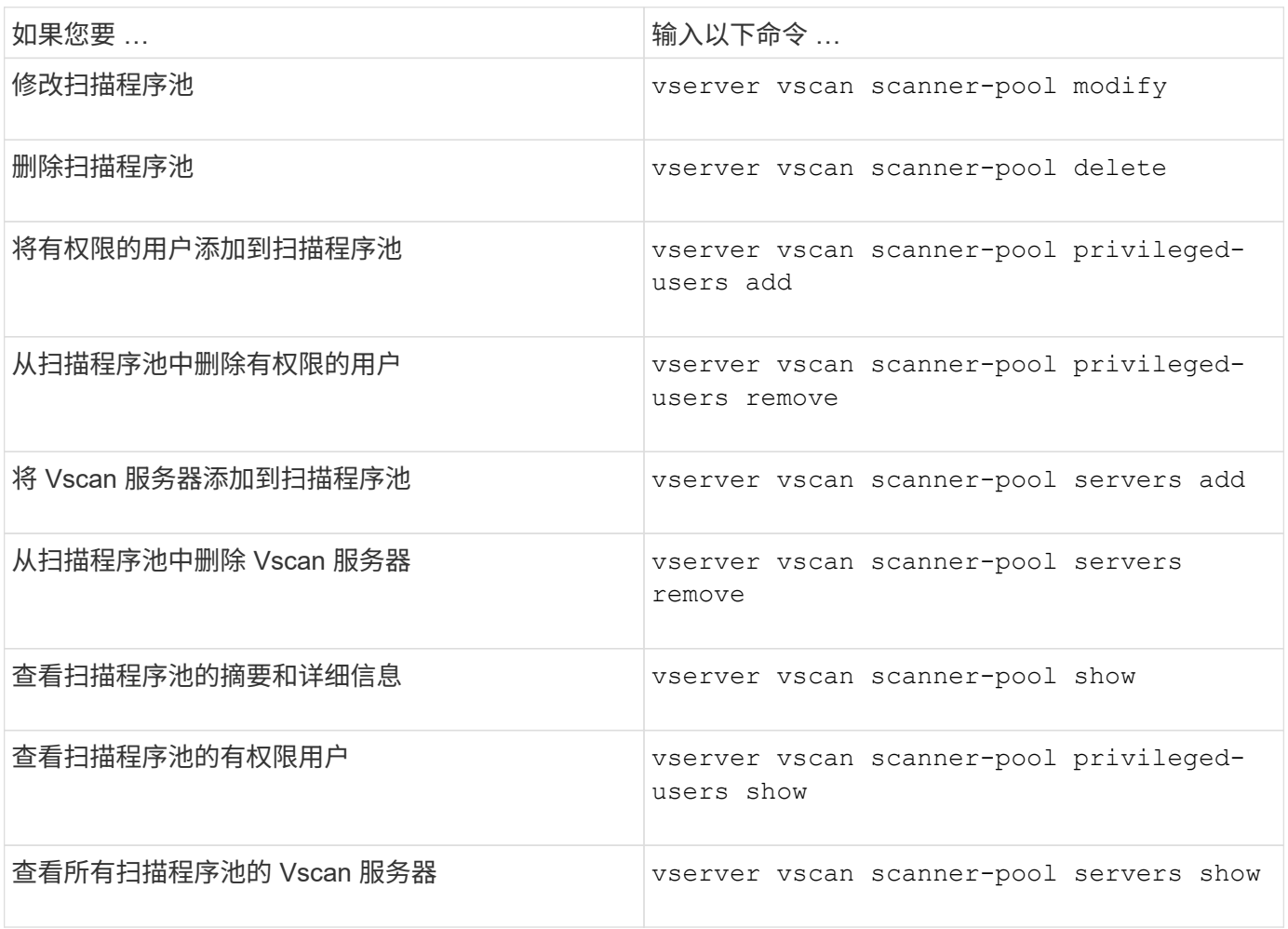

有关这些命令的详细信息,请参见手册页。

#### 版权信息

版权所有 © 2024 NetApp, Inc.。保留所有权利。中国印刷。未经版权所有者事先书面许可,本文档中受版权保 护的任何部分不得以任何形式或通过任何手段(图片、电子或机械方式,包括影印、录音、录像或存储在电子检 索系统中)进行复制。

从受版权保护的 NetApp 资料派生的软件受以下许可和免责声明的约束:

本软件由 NetApp 按"原样"提供,不含任何明示或暗示担保,包括但不限于适销性以及针对特定用途的适用性的 隐含担保,特此声明不承担任何责任。在任何情况下,对于因使用本软件而以任何方式造成的任何直接性、间接 性、偶然性、特殊性、惩罚性或后果性损失(包括但不限于购买替代商品或服务;使用、数据或利润方面的损失 ;或者业务中断),无论原因如何以及基于何种责任理论,无论出于合同、严格责任或侵权行为(包括疏忽或其 他行为),NetApp 均不承担责任,即使已被告知存在上述损失的可能性。

NetApp 保留在不另行通知的情况下随时对本文档所述的任何产品进行更改的权利。除非 NetApp 以书面形式明 确同意,否则 NetApp 不承担因使用本文档所述产品而产生的任何责任或义务。使用或购买本产品不表示获得 NetApp 的任何专利权、商标权或任何其他知识产权许可。

本手册中描述的产品可能受一项或多项美国专利、外国专利或正在申请的专利的保护。

有限权利说明:政府使用、复制或公开本文档受 DFARS 252.227-7013 (2014 年 2 月)和 FAR 52.227-19 (2007 年 12 月)中"技术数据权利 — 非商用"条款第 (b)(3) 条规定的限制条件的约束。

本文档中所含数据与商业产品和/或商业服务(定义见 FAR 2.101)相关,属于 NetApp, Inc. 的专有信息。根据 本协议提供的所有 NetApp 技术数据和计算机软件具有商业性质,并完全由私人出资开发。 美国政府对这些数 据的使用权具有非排他性、全球性、受限且不可撤销的许可,该许可既不可转让,也不可再许可,但仅限在与交 付数据所依据的美国政府合同有关且受合同支持的情况下使用。除本文档规定的情形外,未经 NetApp, Inc. 事先 书面批准,不得使用、披露、复制、修改、操作或显示这些数据。美国政府对国防部的授权仅限于 DFARS 的第 252.227-7015(b)(2014 年 2 月)条款中明确的权利。

商标信息

NetApp、NetApp 标识和 <http://www.netapp.com/TM> 上所列的商标是 NetApp, Inc. 的商标。其他公司和产品名 称可能是其各自所有者的商标。